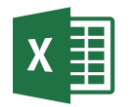

- 1. Deschideți aplicația Excel și salvați registrul de calcul cu numele **Fisa4.xlsx.**
- 2. Redenumiți prima foaie **Asociatie.** Creați în ea un tabel cu structura de mai jos. Suma din celula D1 reprezintă valoarea unei reparații pe care trebuie să o plătească locatarii unui bloc. Să se stabilească, folosind referințe absolute și relative, cât este de plată pentru fiecare apartament în parte.

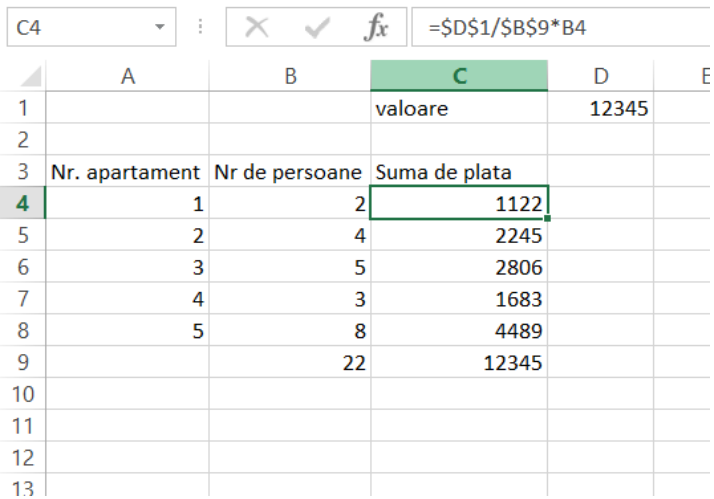

3. Adăugați o foaie de calcul nouă pe care o denumiți **Magazin**. Creați un tabel ca în imaginea de mai jos.

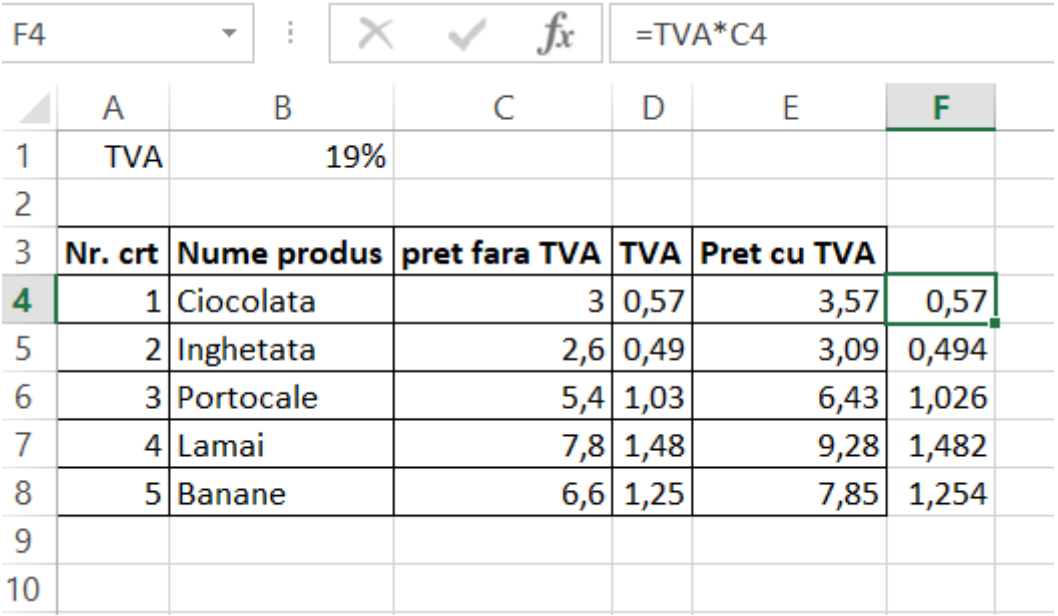

4. Adăugați o foaie de calcul nouă pe care o denumiți **Calcule**. În foaia de calcul calculați aria și lungimea cercului de raza r, ca în tabelul de mai jos. Pentru a obține valoarea lui  $\pi$ , se folosește funcția =PI().

Aria cercului =  $\pi$ ·r<sup>2</sup> și

Lungimea cercului =  $2 \cdot \pi \cdot r$ .

Fișa 4 EXCEL

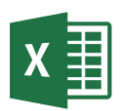

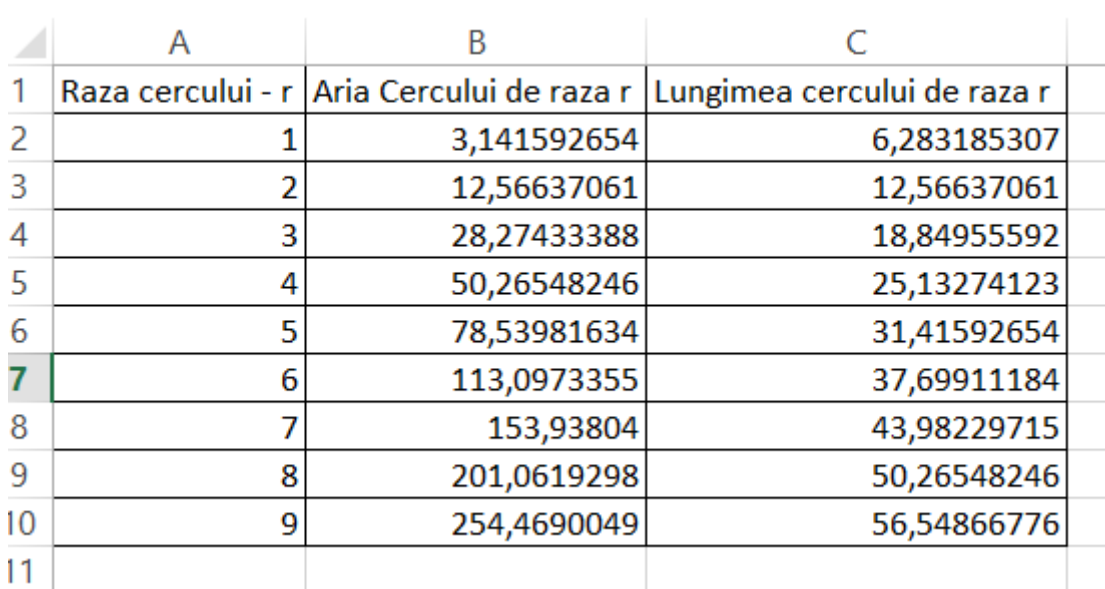

5. Adăugați o foaie nouă numită **grafic** în care realizați tabelul și graficul de mai jos

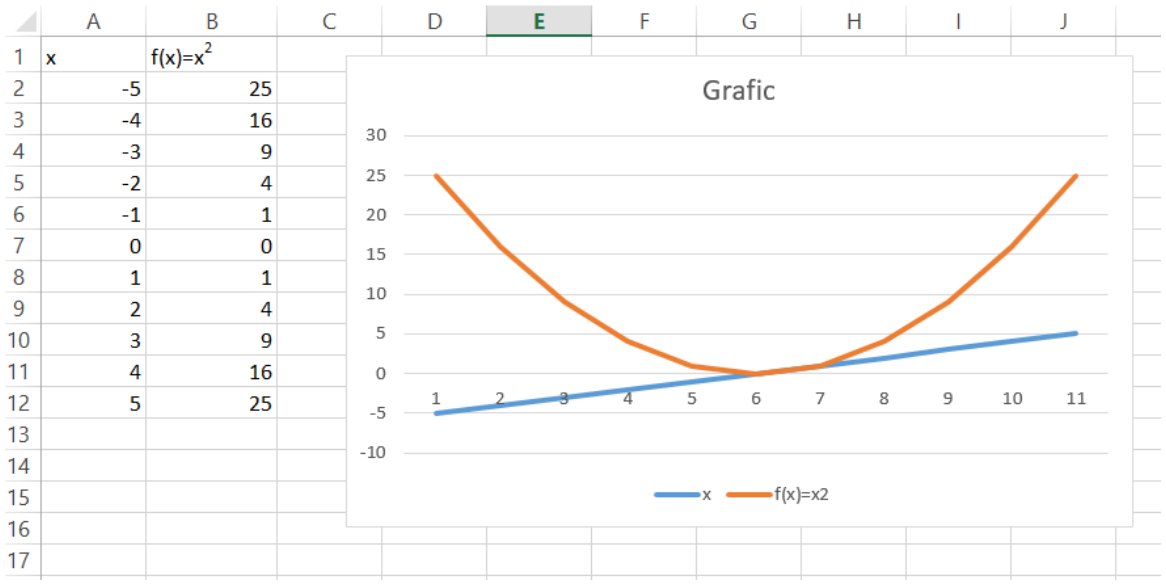

Pentru ridicarea la putere s-a folosit funcția ^ (caret) aflată pe tasta 6.

6. Salvați fișierul și trimiteți-l la adresa **prof\_macovei\_c@yahoo.com**.